# Quick Start Guide

de

## **Bevor Sie starten**

**Damit Sie mit dem Internetradio Radiosender über das Internet empfangen können, muss es in ein bestehendes Funknetzwerk (WLAN) eingebunden werden.**

### **Alle folgenden Voraussetzungen müssen erfüllt sein:**

- Sie benötigen:
	- eine Breitband-Verbindung ins Internet, d. h. in der Regel einen DSL-Anschluss;
	- einen drahtlosen Access Point, in der Regel ein WLAN Router oder WLAN-Modem-Router (muss WiFi (802.11b/g/n) unterstützen), der die Verbindung zwischen Internetradio und Internet herstellt;
	- eine Flatrate, weil während des Radiohörens ständig Daten aus dem Internet heruntergeladen werden und dafür ohne Flatrate erhebliche Gebühren anfallen können;
	- falls Sie mit dem Internetradio auf Ihre eigene digitale Musiksammlung zugreifen wollen, einen PC oder ein Smartphone mit eingerichtetem Netzwerkzugang zum selben Access Point wie das Internetradio.
- Falls Ihr Netzwerk mit einem WEP- oder WPA-Schlüssel geschützt ist, muss dieser Schlüssel bekannt sein, er wird beim ersten Verbindungsaufbau eingegeben. Ungeschützte Netze benötigen keinen Schlüssel.
- Sollte Ihr WLAN nicht sichtbar sein, ist es erforderlich, im Router die MAC-Adresse des Internetradios einzutragen, damit eine Verbindung möglich ist. Sie finden die MAC-Adresse im *Informations-Center* > *Systeminformationen* > *Funknetz-Info* > *MAC-Adresse*. Hinweise zur Eingabe der MAC-Adresse im Router finden Sie in der Anleitung/Hilfe des Access Points (WLAN Router).
- Achten Sie darauf, dass der Access Point (WLAN Router) eingeschaltet und die WLAN-Funktionalität aktiviert ist.
- Sollten Sie im Router feste IP-Adressen vergeben haben, geben Sie eine dieser Adressen im Internetradio ein. Zusätzlich müssen dann eingestellt werden: Netzwerkmaske, Gateway und DNS (siehe Bedienungsanleitung, Kapitel "Einstellungen vornehmen", Abschnitt "Netzwerk").

# **Erster Verbindungsaufbau**

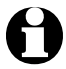

Um Probleme mit der Funkverbindung zu vermeiden, sollten Sie den ersten Verbindungsaufbau in der Nähe des Access Points (WLAN Routers) durchführen.

Gehen Sie beim **ersten** Verbindungsaufbau mit dem WLAN Schritt für Schritt wie hier beschrieben vor. Für nähere Erklärungen lesen Sie die ausführliche Bedienungsanleitung. Wenn Sie die Abfrage "*Netzwerk prüfen beim Anschalten" aktivieren*. bestätigen, stellt das Internetradio später bei jedem erneuten Einschalten die Verbindung automatisch wieder her.

1. Stecken Sie den Netzadapter in eine gut zugängliche Steckdose.

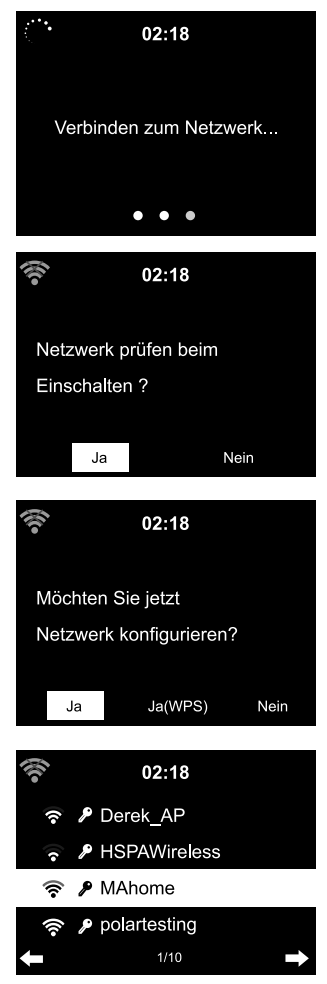

Display-Anzeigen, nacheinander:

- *Welcome*
- *Verbinden zum Netzwerk*
- *Scannen für Funknetz*
- "*Netzwerk prüfen beim Anschalten" aktivieren*.
- 2. Wählen Sie *Ja.*
- *Möchten Sie jetzt Netzwerk konfigurieren?*
- 3. Wählen Sie … … *Ja*, um die Verbindung aufzubauen.

… *Ja(WPS)* (nur für WPS-fähige Router). Drücken Sie dann die WPS-Taste Ihres Routers.

- (Liste der verfügbaren WLAN-Netzwerke)
- 4. Wählen Sie Ihr Netzwerk und bestätigen Sie mit **OK**.

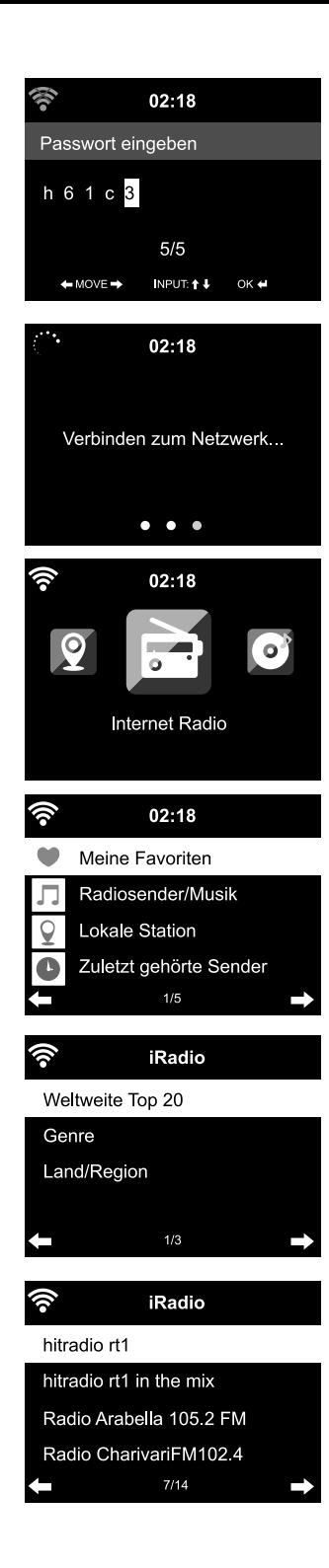

- *Passwort eingeben* (wenn das WLAN passwortgeschützt ist).
- 5. Geben Sie das Passwort mit den Zifferund Buchstaben-Tasten der Fernbedienung oder direkt am Gerät ein. **Beachten Sie bei der Eingabe die**

# **Groß- und Kleinschreibung.**

• *Verbinden zum Netzwerk*

 Sobald die Verbindung hergestellt ist, erscheint das Hauptmenü.

- 6. Wählen Sie *Internet Radio*.
- 7. Wählen Sie z.B. *Radiosender/Musik*.

Wählen Sie:

- *Weltweite Top 20*
- *Genre*
- *Land/Region*
- 8. Wählen Sie einen Sender.
- 9. Bestätigen Sie die Auswahl.

## **Im Menü navigieren**

Sie können sowohl mit der Fernbedienung als auch mit den Bedienelementen des Gerätes selbst im Menü navigieren.

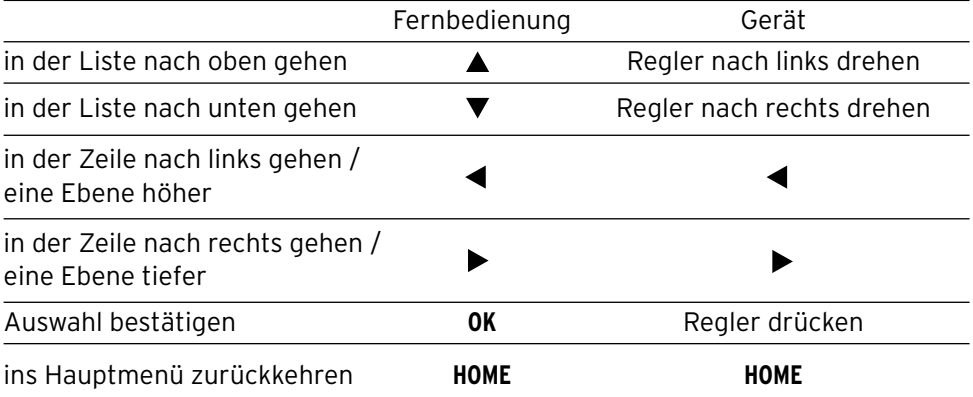

### **Ziffern, Buchstaben und Sonderzeichen eingeben**

Beachten Sie die Groß-/Kleinschreibung!

#### **Am Gerät:**

Gesamte Eingabe bestätigen aus Regler drücken.

### **Mit der Fernbedienung:**

Drücken Sie mehrmals die entsprechende Ziffertaste:

 0 (Eintrag löschen) 1 (Leerzeichen) @ ! " # \$ % & ' ( ) \* + , -. / : ;  $\langle$  = > ? [ \ ] ^  $\hat{ }$  { | } ~ 2 A B C a b c 3 D E F d e f 4 G H I g h i 5 J K L j k l 6 M N O m n o 7 P Q R S p q r s 8 T U V t u v 9 W X Y Z w x y z

nächstes Zeichen and Regler nach rechts drehen vorheriges Zeichen aus der Regler nach links drehen zur nächsten Eingabestelle  $\blacktriangleright$  zur vorherigen Eingabestelle

- zur nächsten Eingabestelle, zur vorherigen Eingabestelle
- Zeichen wählen
- Zeichen wählen
- **OK** gesamte Eingabe bestätigen